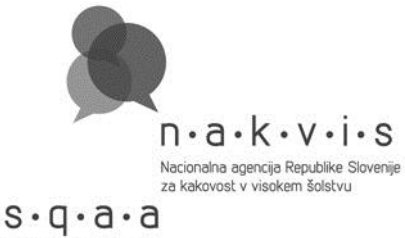

Slovenian Quality Assurance Agency<br>for Higher Education

# **POGOSTA VPRAŠANJA IN ODGOVORI – tehnične usmeritve**

### **1. Kako vstopim v bazo?**

Vsem visokošolskim zavodom smo po pošti poslali uporabniško ime in geslo. Univerze prejmejo uporabniška imena in gesla v zaprtih kuvertah za vse članice.

### **2. Kako dobijo geslo predlagatelji vlog za nove zavode?**

Kliknete gumb »Nov zavod« in vnesete zahtevane podatke. Uporabniško ime in geslo vam bomo poslali po pošti.

# **3. Zakaj je potrebno pri prvem vstopu vnesti e-naslov?**

Na ta naslov boste dobivali sporočila o stanju vaše vloge.

# **4. Zakaj je potrebno spremeniti geslo?**

Gesla smo skrbno varovali, kljub temu pa priporočamo, da čim prej spremenite geslo in tako zagotovite, da boste do podatkov lahko dostopali le vi sami.

### **5. Prosimo za potrditev, da v obrazcu C.2 Prva akreditacija študijskega programa rubrik, vezanih na primerjavo študijskih programov (od točke 14 do 19), res ni potrebno izpolnjevati.**

Podatkov o mednarodni primerljivosti ni potrebno vnašati samo v primeru, ko gre za vnos podatkov že akreditiranega študijskega programa.

### **6. Obrazec B, točka 4, str. 7: npr. naša fakulteta nima umetniških disciplin. Glede na to, da tu ni možnosti za odgovor »da« / »ne«, nas zanima, ali se v utemeljitvi pričakuje zapis v smislu, da jih ni, ali lahko pustimo prazno? Zanima nas tudi na splošno, kako postopati v takšnih primerih.**

Odgovorite z ne in vpišete samo, da ne izvajate umetniških disciplin.

### **7. Ali je lahko povezava na spletno stran tudi tam, kjer ni izrecno določeno? (Npr. sklicevanje na akte poleg utemeljitve?)**

Da, če odgovorite tudi z besedilom; pozorni morate biti na to, kako dolgo bodo vsebine na tej strani spletni dosegljive.

### **8. Pri posamezni rubriki polja »Utemeljitev« ni mogoče zaslediti in tudi ne predvideti, kako dolgo je lahko. Pred izpolnjevanjem oz. pri pripravi vsebine v Wordovem obrazcu bi bil to koristen podatek.**

Trenutno velja dogovor, da ne presežete 3000 znakov s presledki; predlagamo, da ste pri dolžini besedila racionalni in da vnašate samo relevantne podatke, ki utemeljujejo vaš odgovor.

# **9. Obrazec C.2, točka 22: Ali lahko tabele spodaj prilagodimo (dodamo stolpce) glede na to, da so kontaktne ure predavanj in vaj na fakulteti**

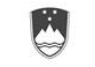

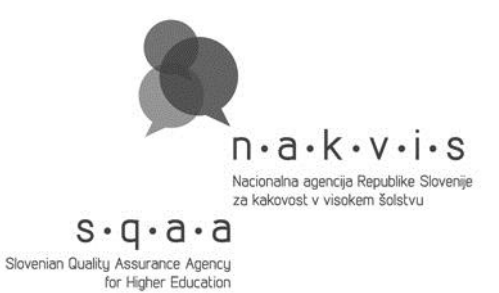

### **razdeljene npr. na e-predavanja in a**‑**predavanja (e – študij v spletni učilnici, a – avditorna). Podobno nas zanima pri obrazcu učni načrt predmeta, kjer tudi ni takšne možnosti vnosa.**

Ne, tabele se ne smejo spreminjati, vse vrste predavanj vpišete pod predavanje, enako velja za ostale stolpce.

## **10. Obrazec B.1, 2. točka (a): Kaj se pričakuje pod utemeljitvijo KLASIUS-SRV?**

Navedete, katere stopnje je program, saj se glede na to določi klasifikacija SRV.

### **11. Kje se v aplikaciji nahajajo obrazci C1, C2 in D1, saj po B6 sledi obrazec D2.**

Poglavja se vam odpirajo odvisno od izpolnjene prve tabele v obrazcu, v kateri označite vrsto akreditacije.

**12. V e-obrazcu pri predmetniku študijskega programa so poleg predavanj in seminarjev navedene vaje, klinične vaje in druge oblike. Na eni članici so nas opozorili, da ni možnosti izbire laboratorijskih, terenskih vaj … Kam torej lahko v e-obrazcu vpišejo tako obliko vaj? Pod »navadne« vaje?**

Vse vaje se vpišejo skupaj pod vaje.

**13. Študijski program vlagamo skupaj s še eno fakulteto; ali to pomeni, da pod ime visokošolskega zavoda in sedež navedemo obe fakulteti?** Da, v točki A4 navedete vse sodelujoče zavode.

### **14. Na kakšen način lahko dodamo pogoje za izbirnost, kot komentar ali podobno?**

Če je sprejemljivo, lahko namesto »Izbirni predmet« v predmetnik vpišete »Izbirni predmet Fakulteta A« ali »Izbirni predmet Fakulteta B« in tako ločite tudi sezname izbirnih predmetov.

**15. Nudimo nabor izbirnih programov s fakultete A in fakultete B in želimo, da v primeru, da študentje izberejo vsaj 2 predmeta iz nabora ponujenih predmetov, študent izbere vsaj enega s fakultete A in oz. vsaj enega s fakultete B. Ti izbirni predmeti so ponujeni v treh semestrih na tak način, da se spisek ponujenih predmetov iz 4. semestra v 6. semestru ponovi. Ali v tem primeru izbirne predmete vpišemo v spisek v 4. in 6. semestru?**

Da, najbolj pregledna rešitev je, da se spisek ponovi.

### **16. Na kakšen način vpišemo prosto izbirnost po Bologni (izbirnost s katerekoli druge fakultete)?**

V točki C.2/32 navedete, za koliko ECTS se lahko priznajo vsebine izven študijskega programa; tukaj lahko v utemeljitvi navedete, koliko točk je lahko iz

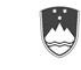

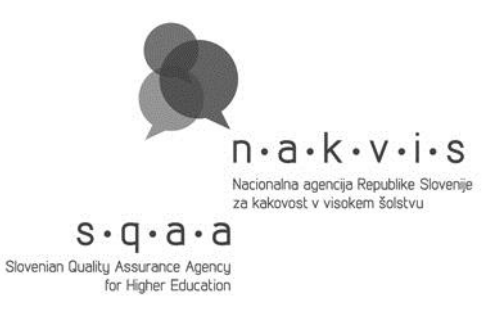

proste izbirnosti, koliko s priznavanjem pred vpisom pridobljenih znanj in podobno.

### **17. Diplomsko delo je pri nas predvideno kot predmet v 6. semestru. Zato ga v točki 23 (pod C.2) nismo navajali kot delež, ker je del predmetnika. Je to v redu?**

Diplomsko delo je vedno del predmetnika, saj je ovrednoteno z ECTS in je del semestra, prav bi bilo, da ga navedete tudi pri deležih.

### **18. V točki 23 (C.2) ne najdem možnosti, da dodam novo vrstico za 3. letnik.**

Točka C.2 / 23 je povezana s točko C.2 / 5; ko v točki 5 označite število letnikov, se tabela v točki 23 pravilno oblikuje.

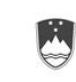

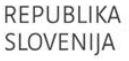